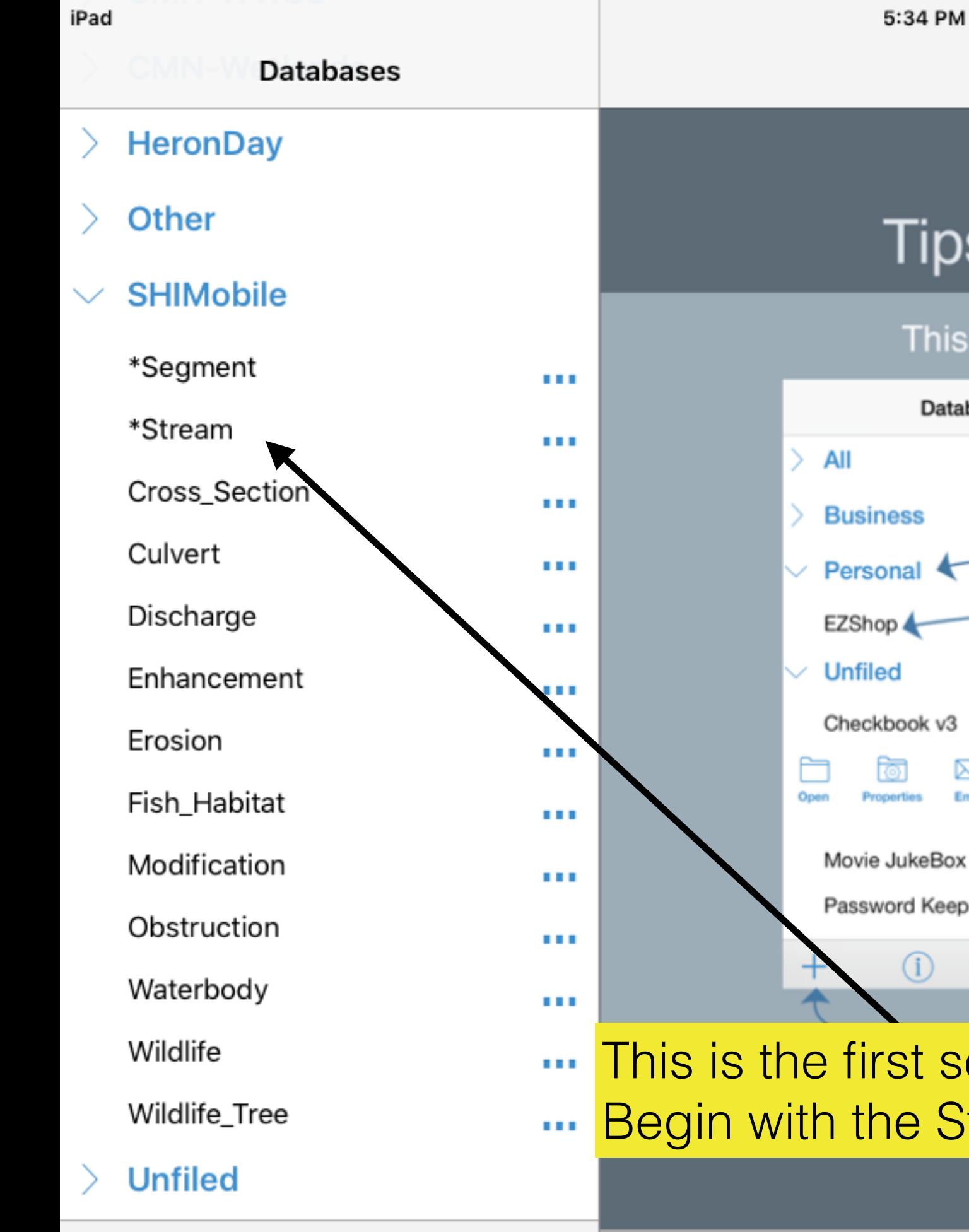

G

९०१

<sup>1</sup>

**HanDBase** 

# **HanDBase® Is for Getting Around**

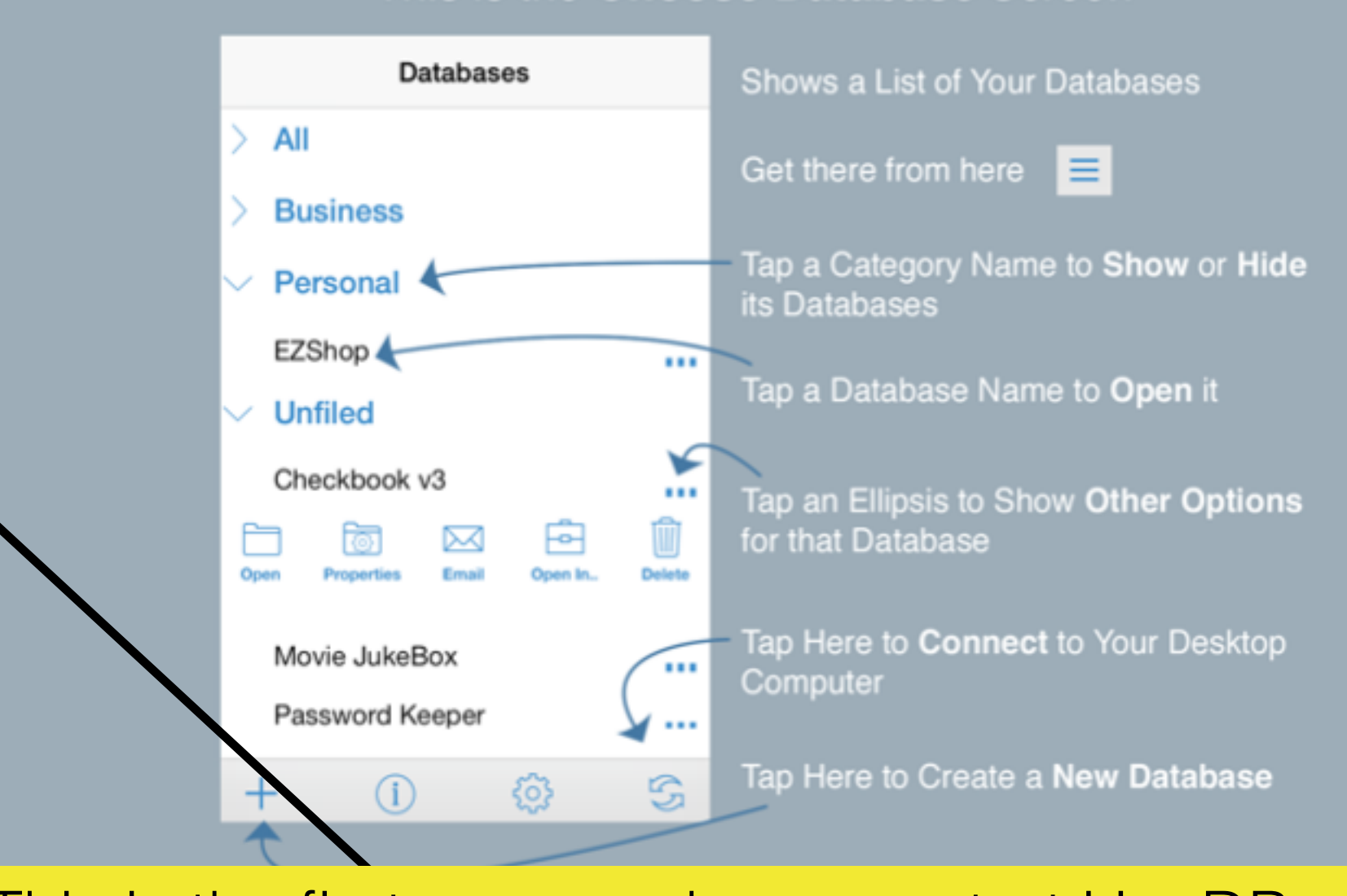

screen when you start HanDBase. Stream form

 $\sim$ 

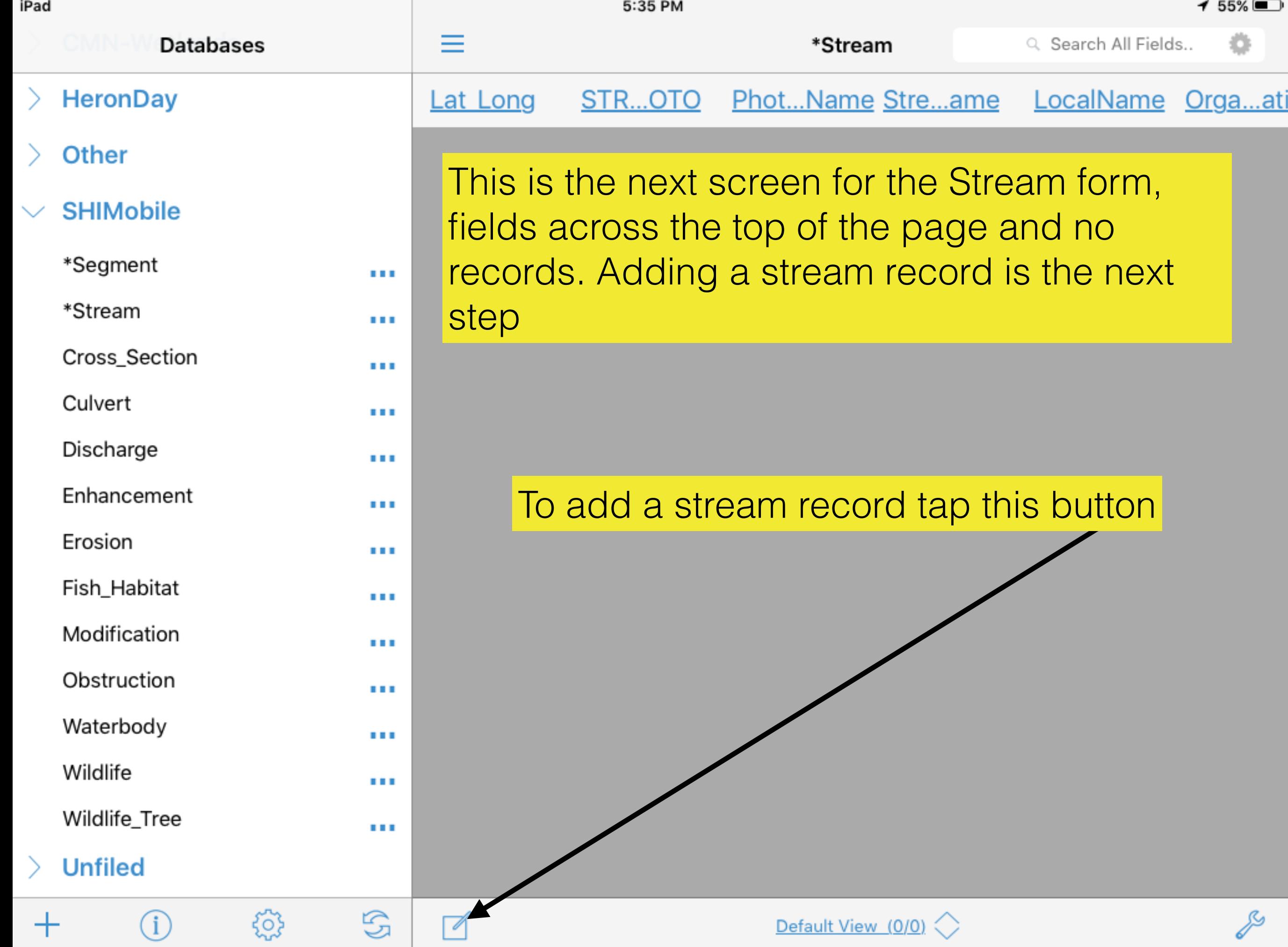

 $\qquad \qquad \Box$ 

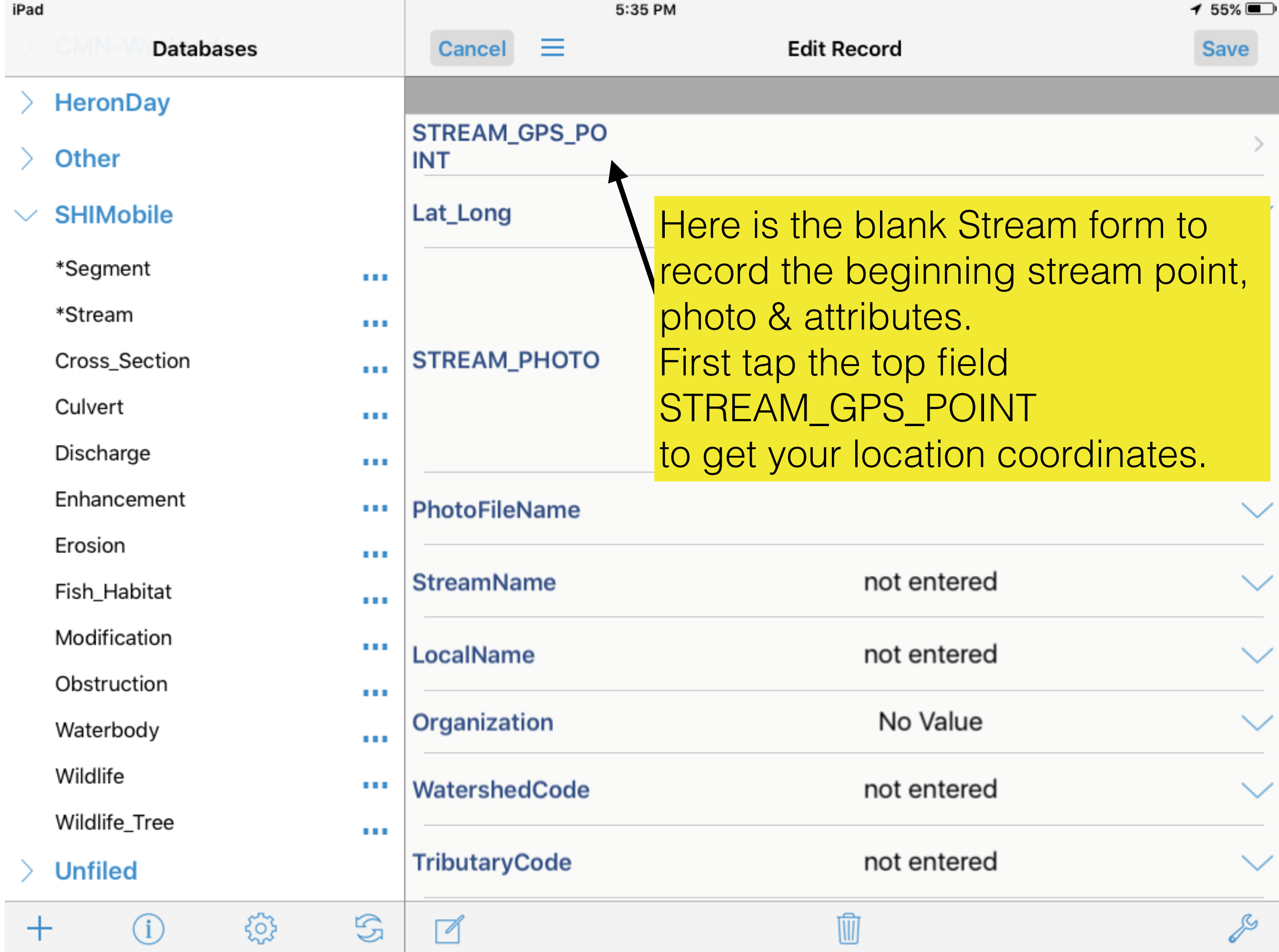

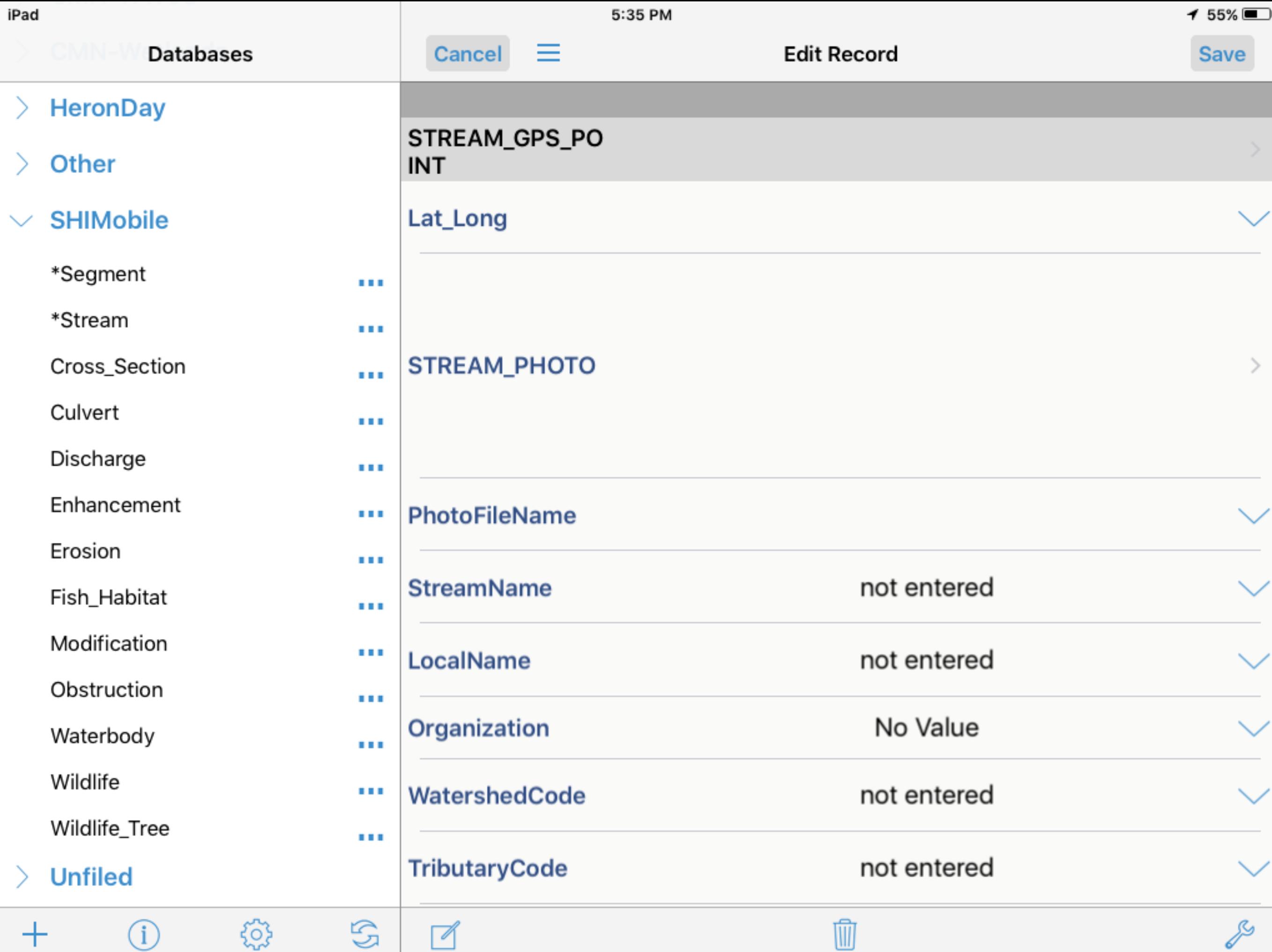

୰

л.

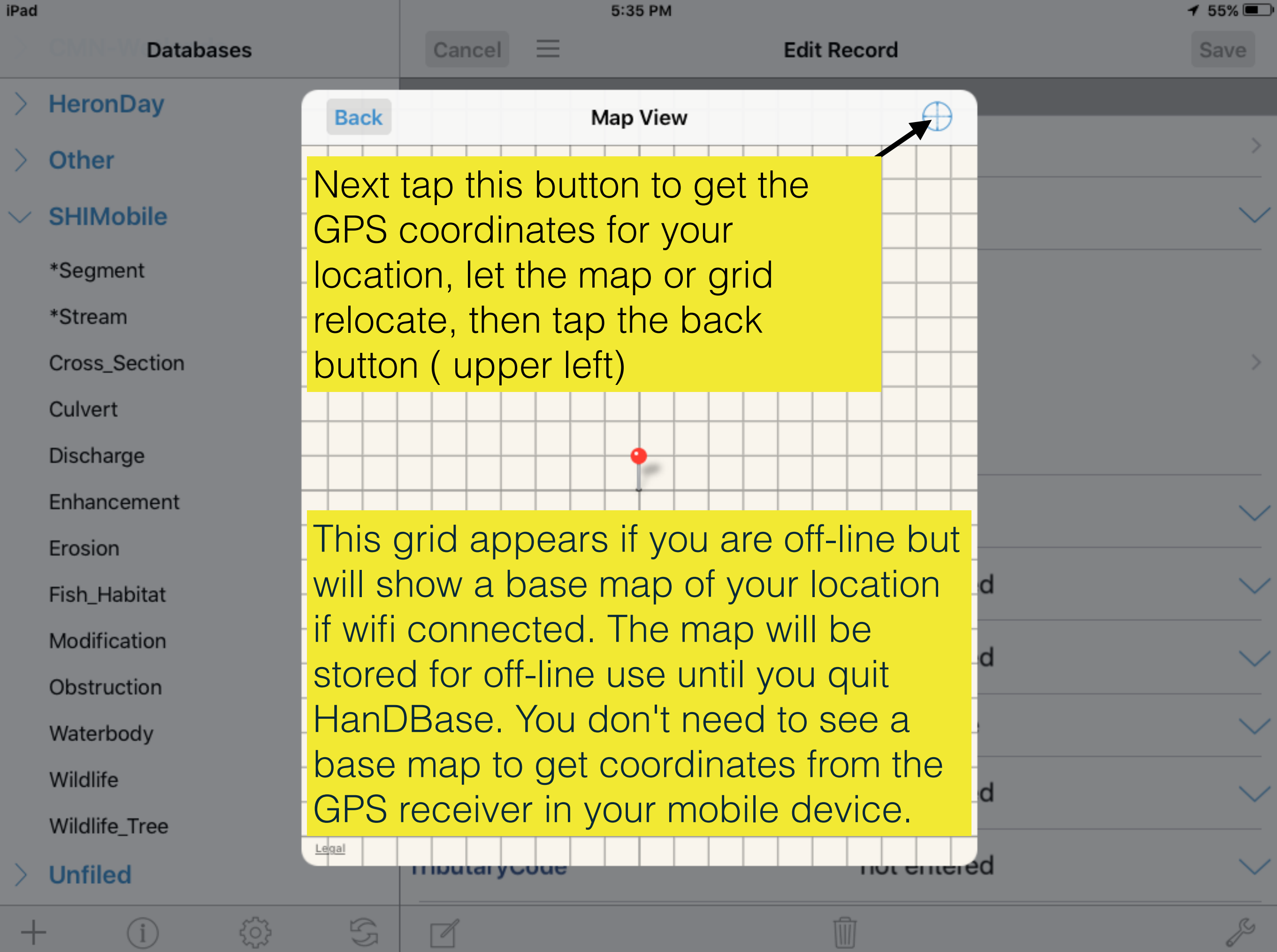

٠

 $\mathscr{Q}$ 

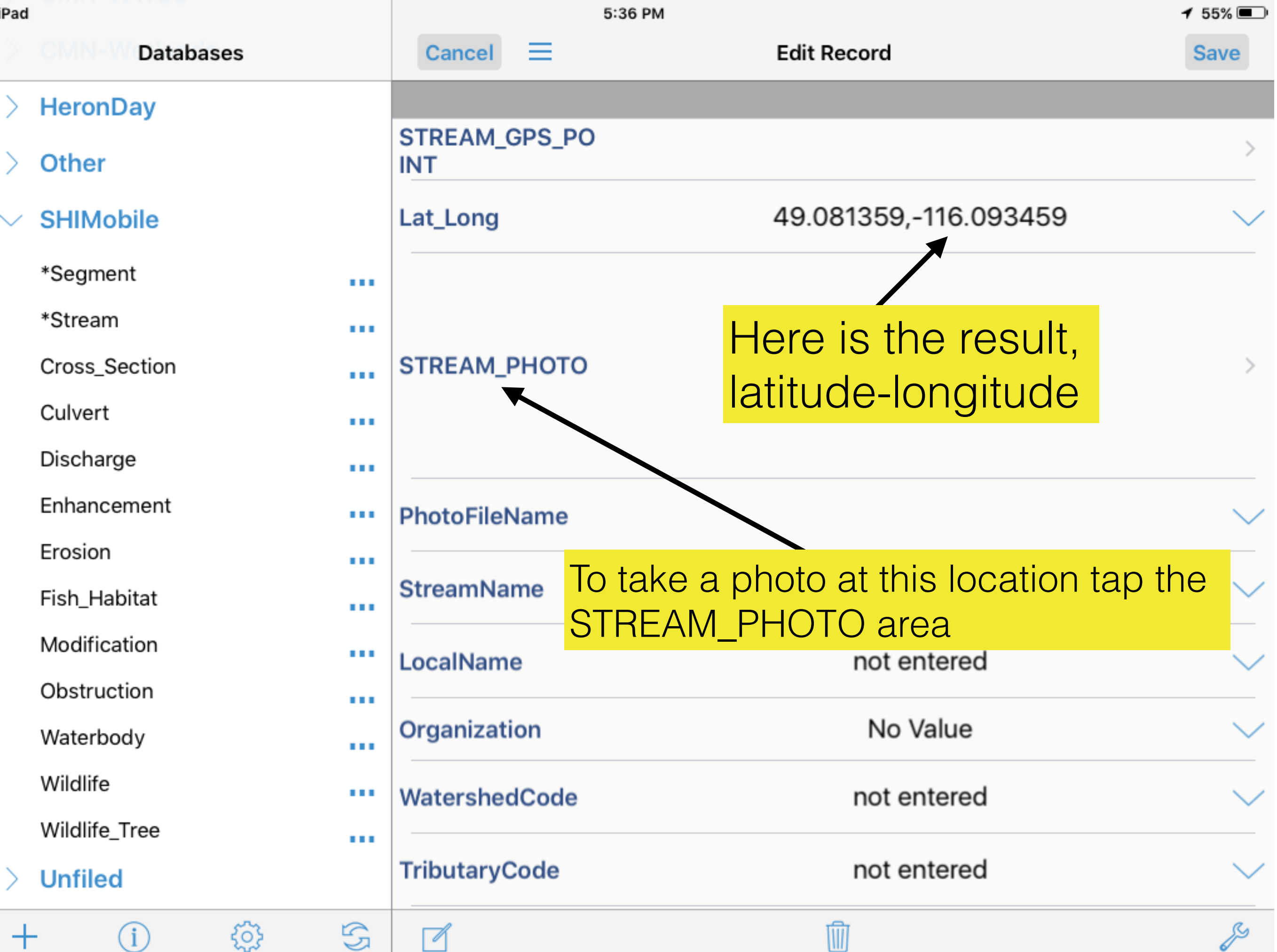

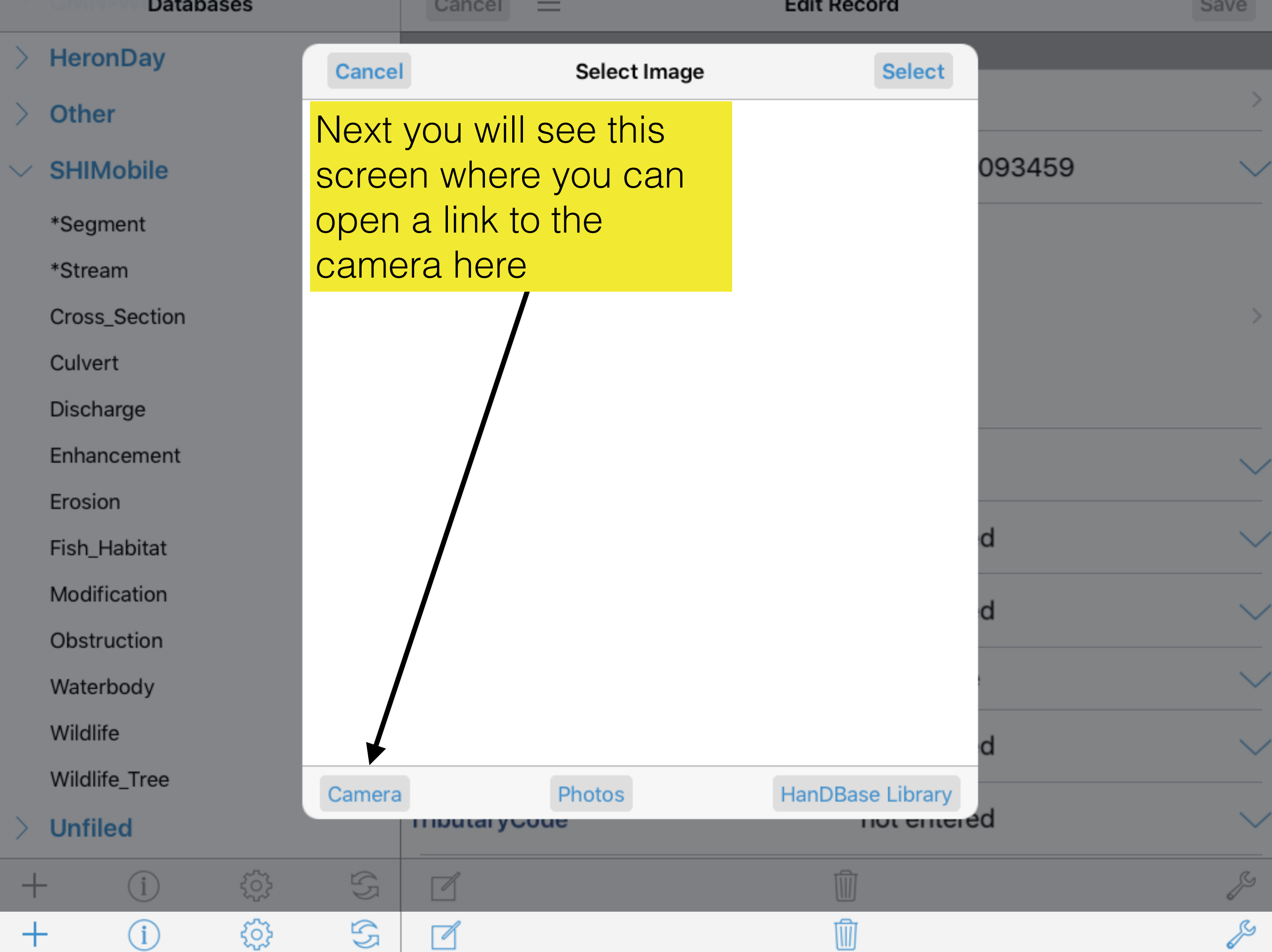

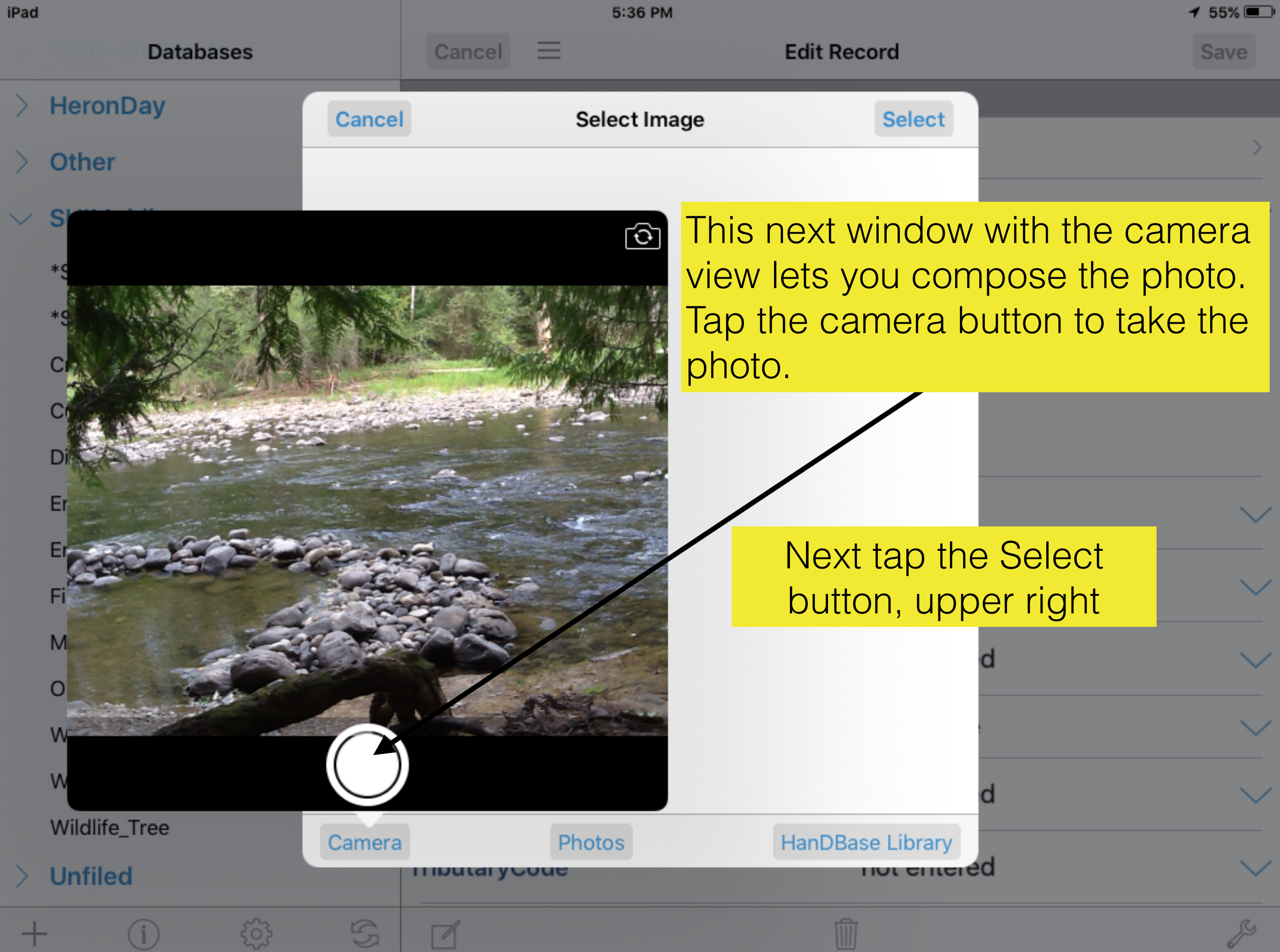

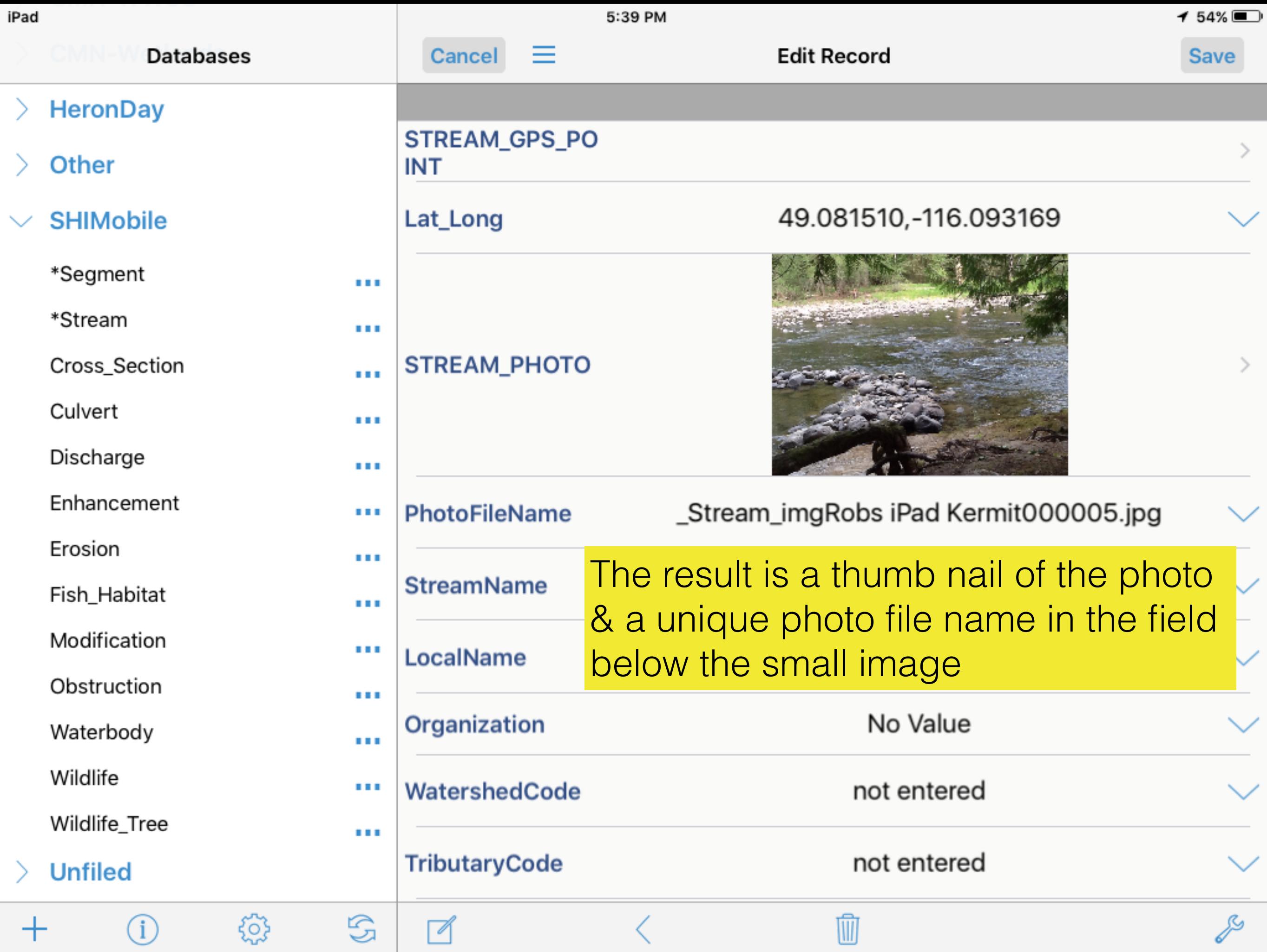

Type in the: StreamName, LocalName, **Organization, & Crew** fields.

You may see the grey "Edit Popups" button appear as seen here, depending where you tap in a text field. This edit option is not available in SHIMobile. Popups lists that have entries in other fields are locked to standardize data values.

छु

Œ

 $\mathbb{G}$ 

# **STREAM\_PHOTO**

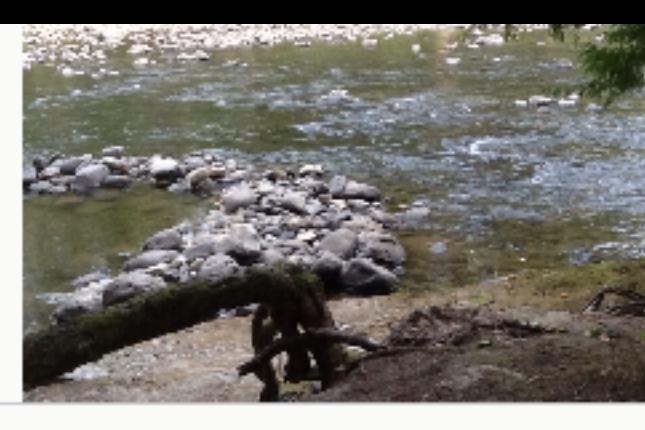

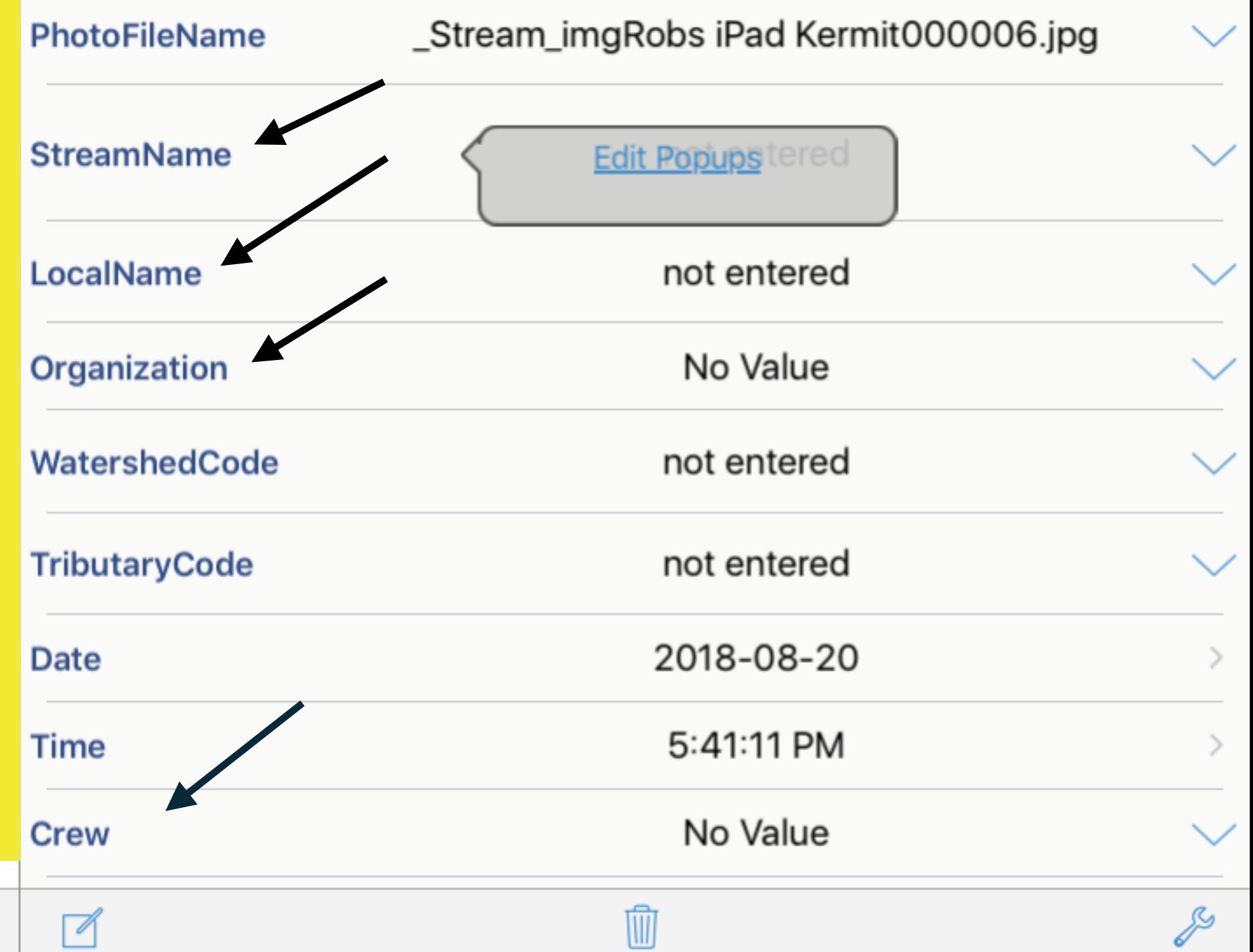

#### 'au

**Databases** 

This is what the Stream" form sl ook like so far. not need to ente WatershedCod TributaryCode" you know them.

Date"&"Time" fi are filled autom vhen a new rec created.

Modification Obstruction Waterbody Wildlife Wildlife\_Tree **Unfiled** 50  $\pm$ G)

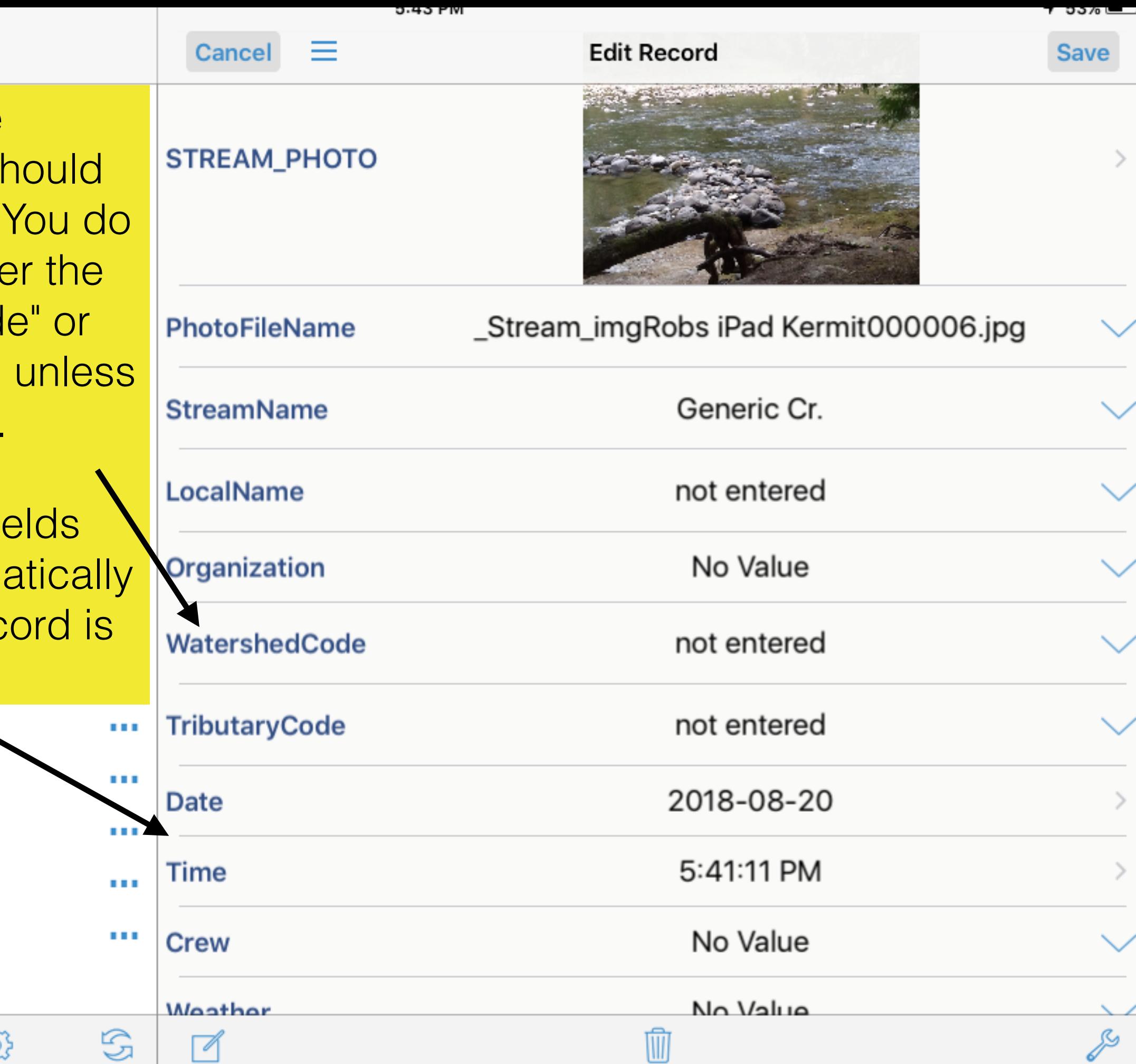

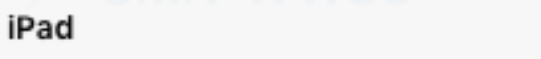

**Databases** 

## HeronDay →

## **Other** ╲

The pop up list for the "Weather" field holds standard entries. The default value for this field = No Value which is replaced by the value you select from the listm

**. .** 

п.

п.

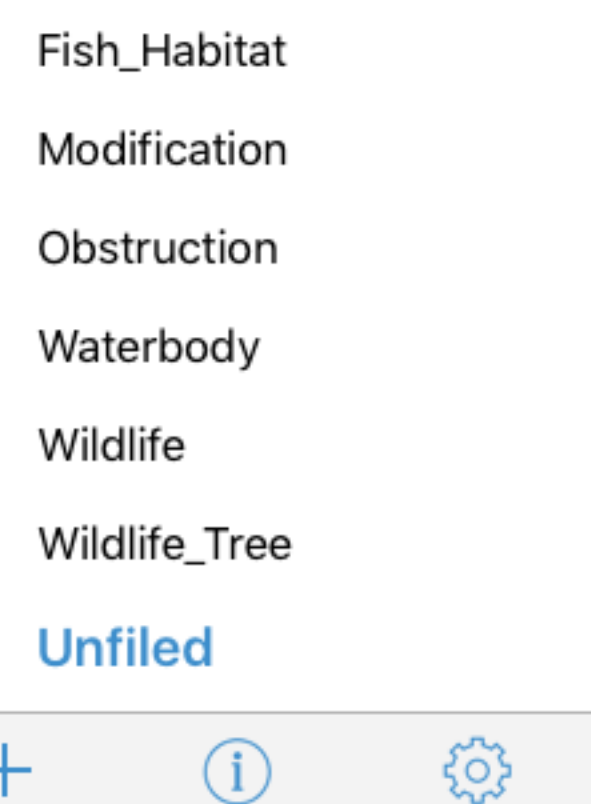

┰

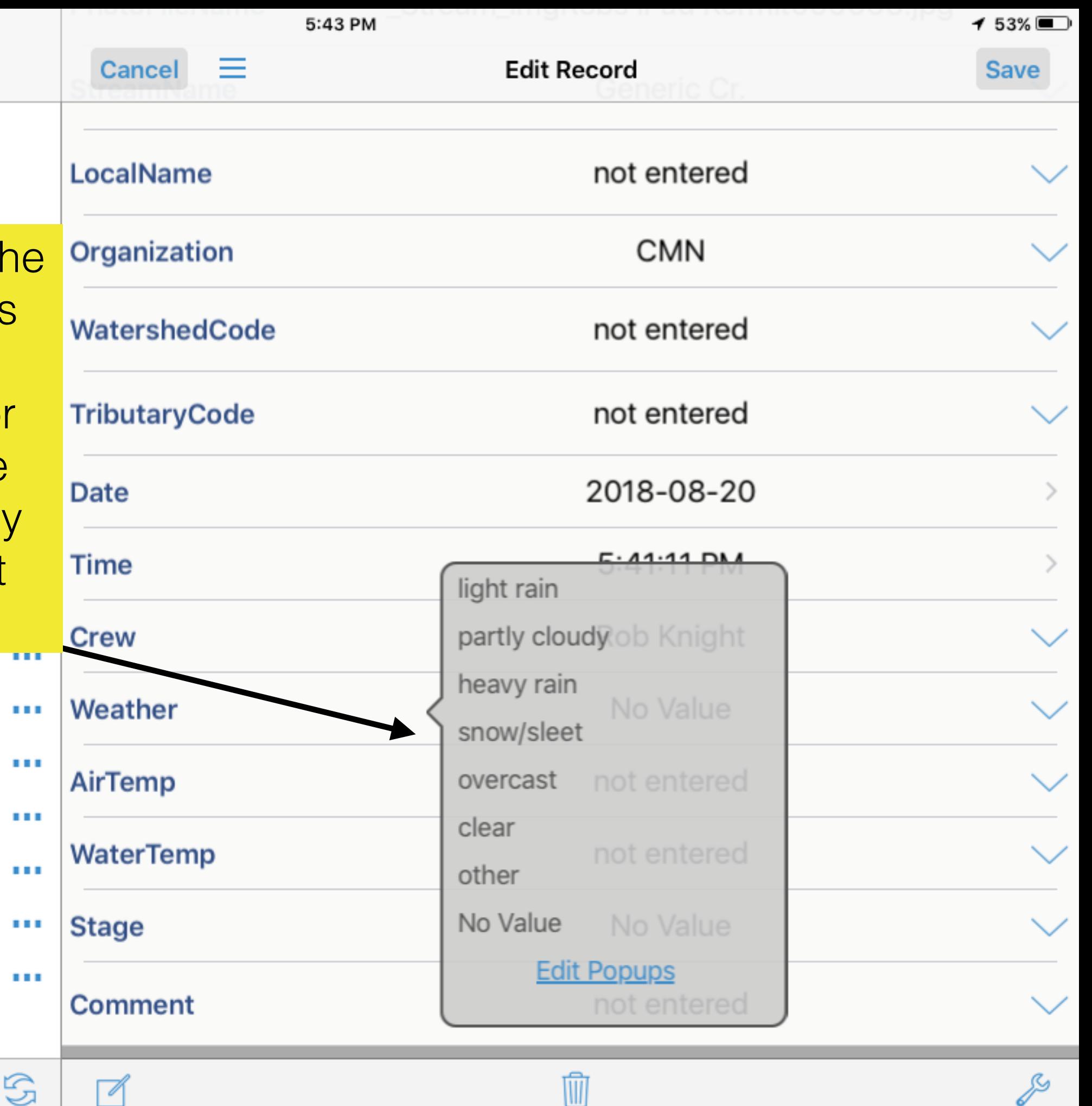

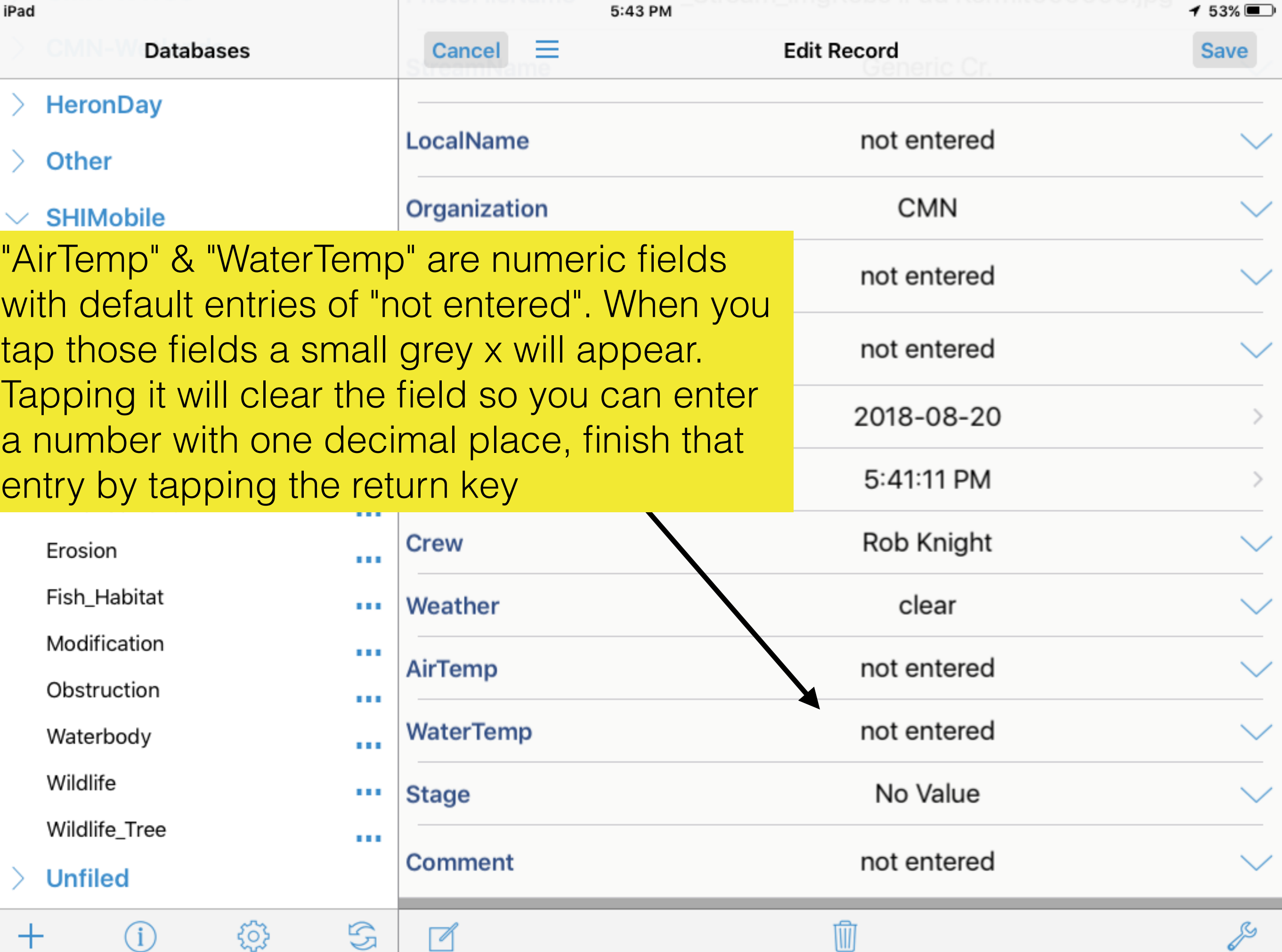

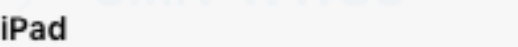

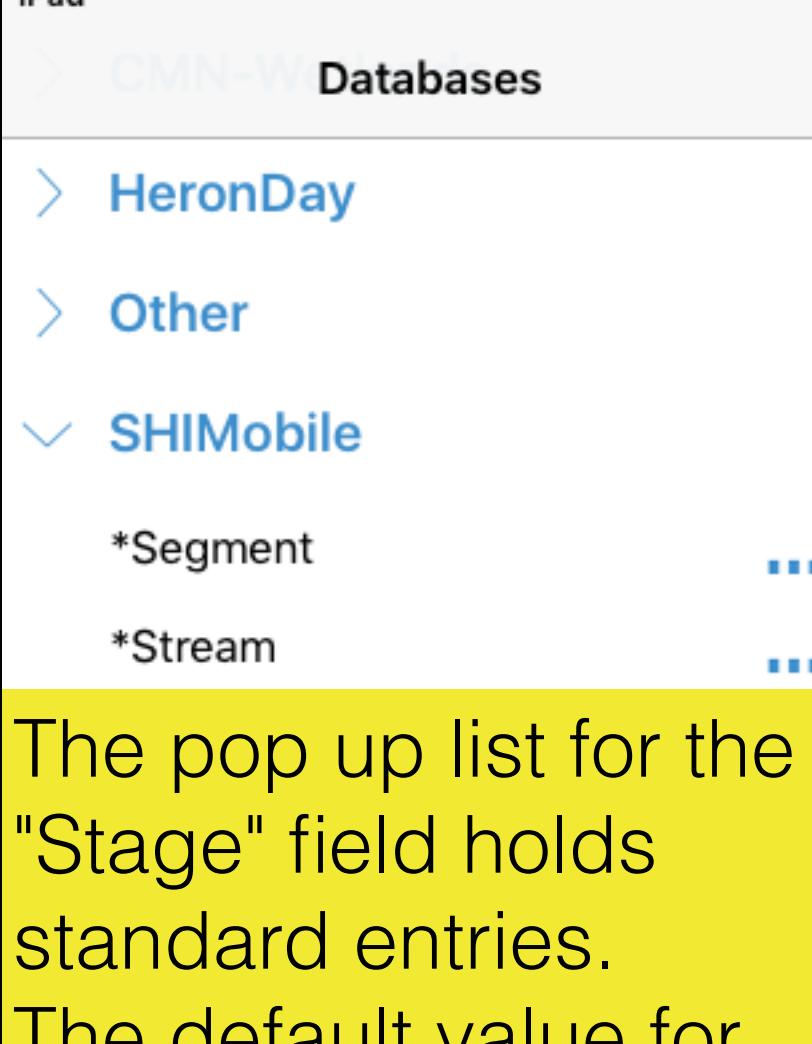

 $\blacksquare$ 

 $\mathbf{1}$  is a

The default value for this field  $=$  No Value

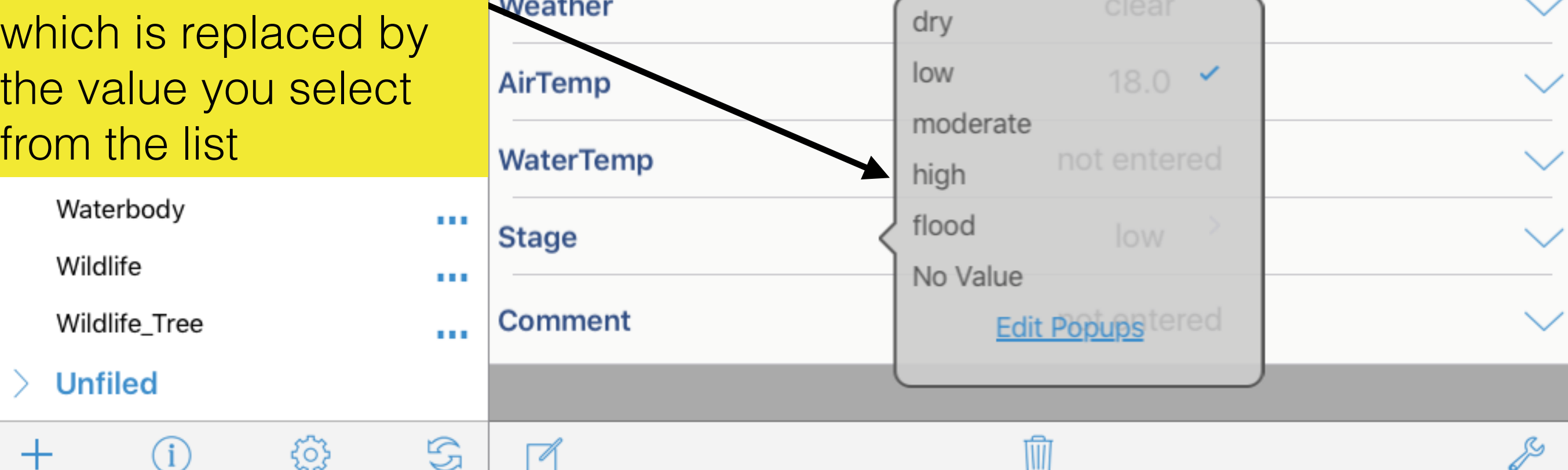

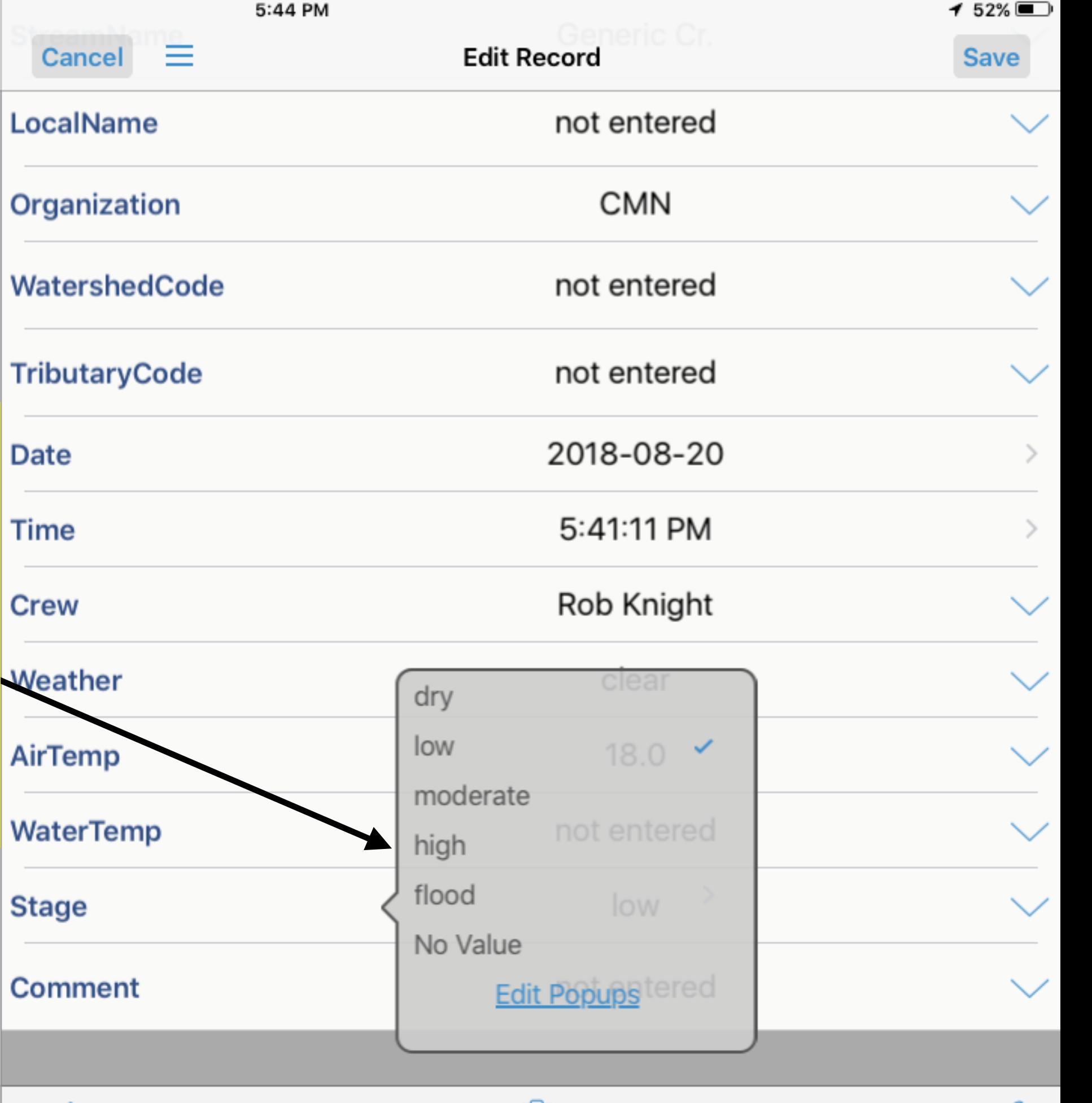